#### **2021/2022 – PhD enrollment**

# **How to enroll ?**

## STEP 1

## **Doctoral candidate**

#### **Create your ADUM account by logging in to <https://www.adum.fr/index.pl>**

- o Enter the information required in each section and click *''Save''* before starting a new section
- $\circ$  Fill in the Individual training contract (CIF) and get it signed (1st year enrollment only)
- $\circ$  Upload your enrollment application (thesis committee report is mandatory from the 3rd year PhD enrollment)
- o Click *''Submit''* in the section *''I finalize the procedure''*

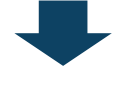

YOUR APPLICATION WILL BE ASSESSED BY YOUR:

**Supervisor**

**Lab director** (1st year enrollment only)

**Doctoral school**

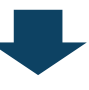

YOU WILL RECEIVE AN EMAIL FROM ADUM INVITING YOU TO UPLOAD THE CVEC CERTIFICATE:

#### **Doctoral candidate**

Get your CVEC certificate by logging in to <https://cvec.etudiant.gouv.fr/>

**Connect to your ADUM account and** upload your CVEC certificate in PDF format. If you are exempted (scholarship, refugee, asylum seeker) you must upload your exemption certificate

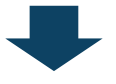

#### **Bureau d'accueil des doctorants (registration office)**

They check if your application is complete and contact you in case you have missed some document

**Head of the doctoral college** Enrollment authorisation (from 4th year enrollment only)

YOU WILL RECEIVE AN EMAIL FROM ADUM INVITING YOU TO FINALIZE YOUR REGISTRATION: GO ON TO STEP 2

#### STEP 2

## **Doctoral candidate**

- o Connect to the online registration portal:
	- [if you've never been registered at Sorbonne University or UPMC click here](https://iaprimo.sorbonne-universite.fr/ident1.jsf)
	- if you've already been registered et [Sorbonne University or UPMC click here](https://auth.sorbonne-universite.fr/cas/login?service=https%3A%2F%2Fiareins.sorbonne-universite.fr%2F)
- o Pay the tuition fees

YOU WILL RECEIVE AN EMAIL INVITING YOU TO UPLOAD YOUR ID PHOTO

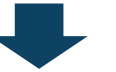

o Upload your ID photo for your student card to be printed

## STEP 3

#### **Bureau d'accueil des doctorants (registration office)**

o They confirm your registration and you'll receive the enrollment certificate and the student card by post

# **CONTACTS**

Application: [Doctoral school](https://www.sorbonne-universite.fr/en/research-and-innovation/doctorate/doctoral-college/doctoral-schools)

Registration office: Bureau d'accueil des doctorants 15 rue de l'école de médecine 75006 Paris Escalier G, étage 2 [scolarite-doctorat@sorbonne-universite.fr](mailto:scolarite-doctorat@sorbonne-universite.fr)

Assistance ADUM: [webmaster@adum.fr](mailto:webmaster@adum.fr)

Assistance CVEC: [Formulaire d'assistance](https://www.messervices.etudiant.gouv.fr/envole/message/new)